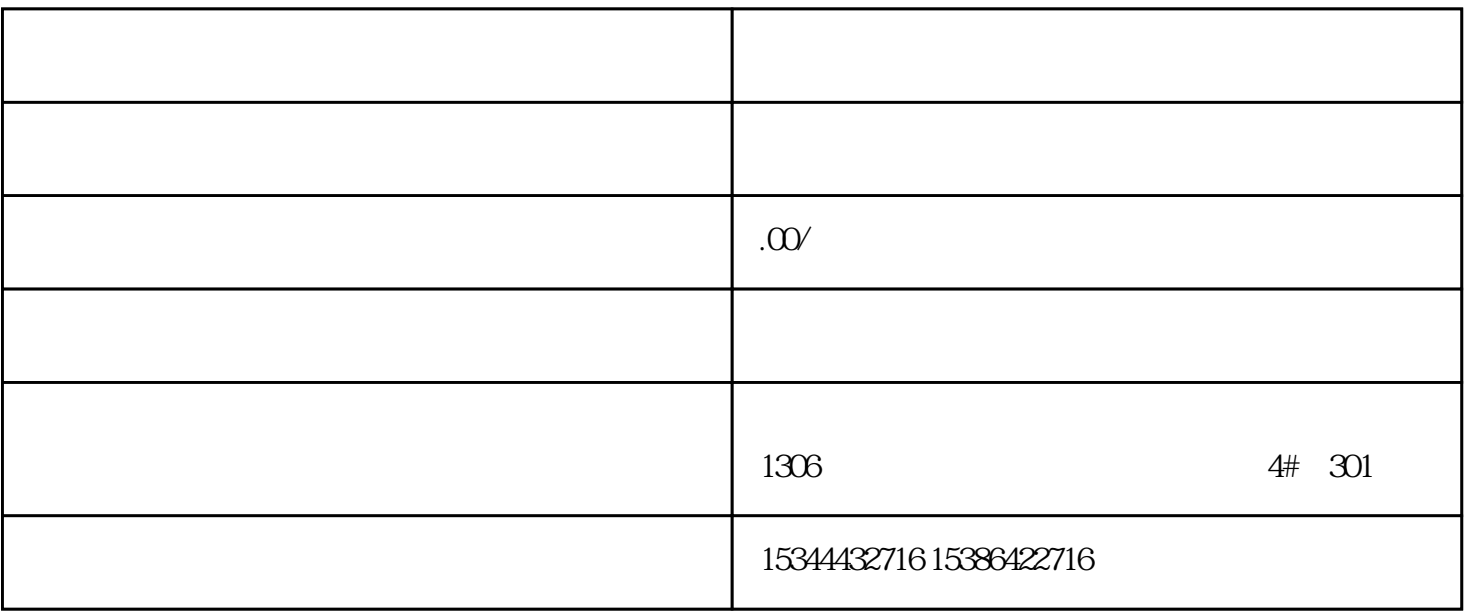

PLC<sup>2</sup>

而众诚工业还能根据用户需求,设计PLC控制程序,为客户提供PLC编程和上位机软件的定制化开发技术

 $LC$ 

 $PLC$ 

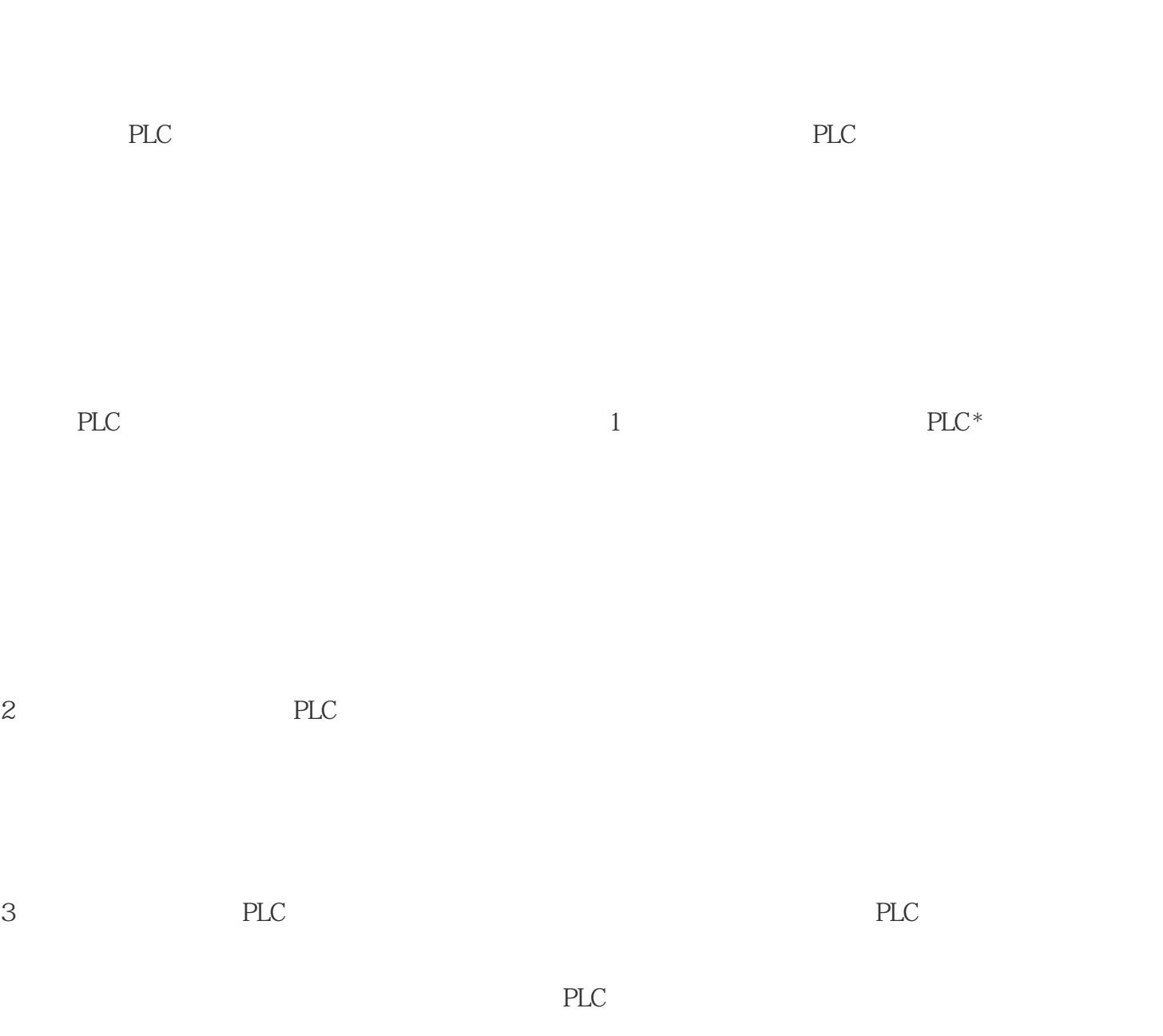

4 PLC

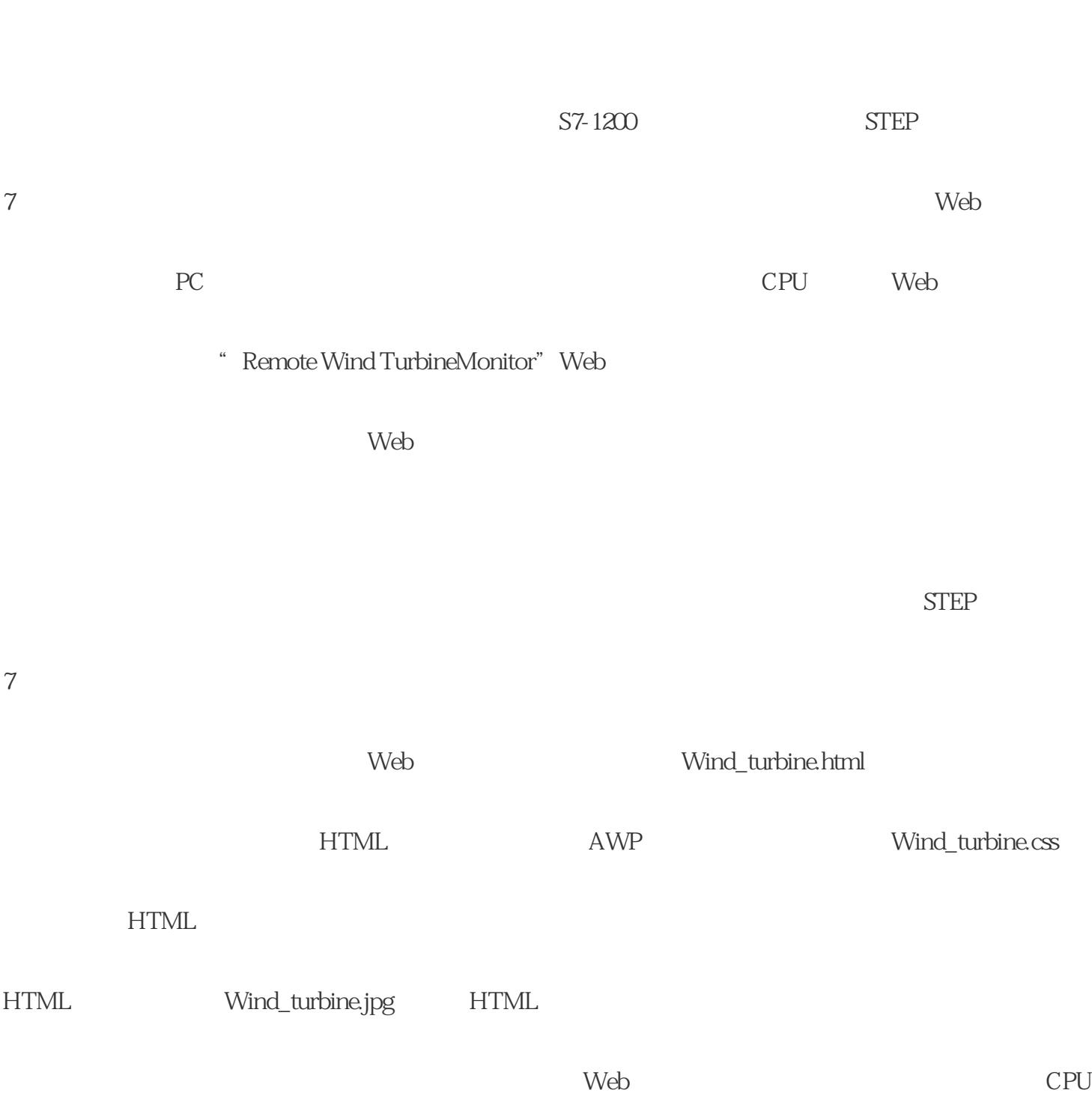

 $HTML$ 

## 正因为PLC功能强大,且具有设计方便、重量体积小、能耗低、改造工作量小、通用性强、维护方便等

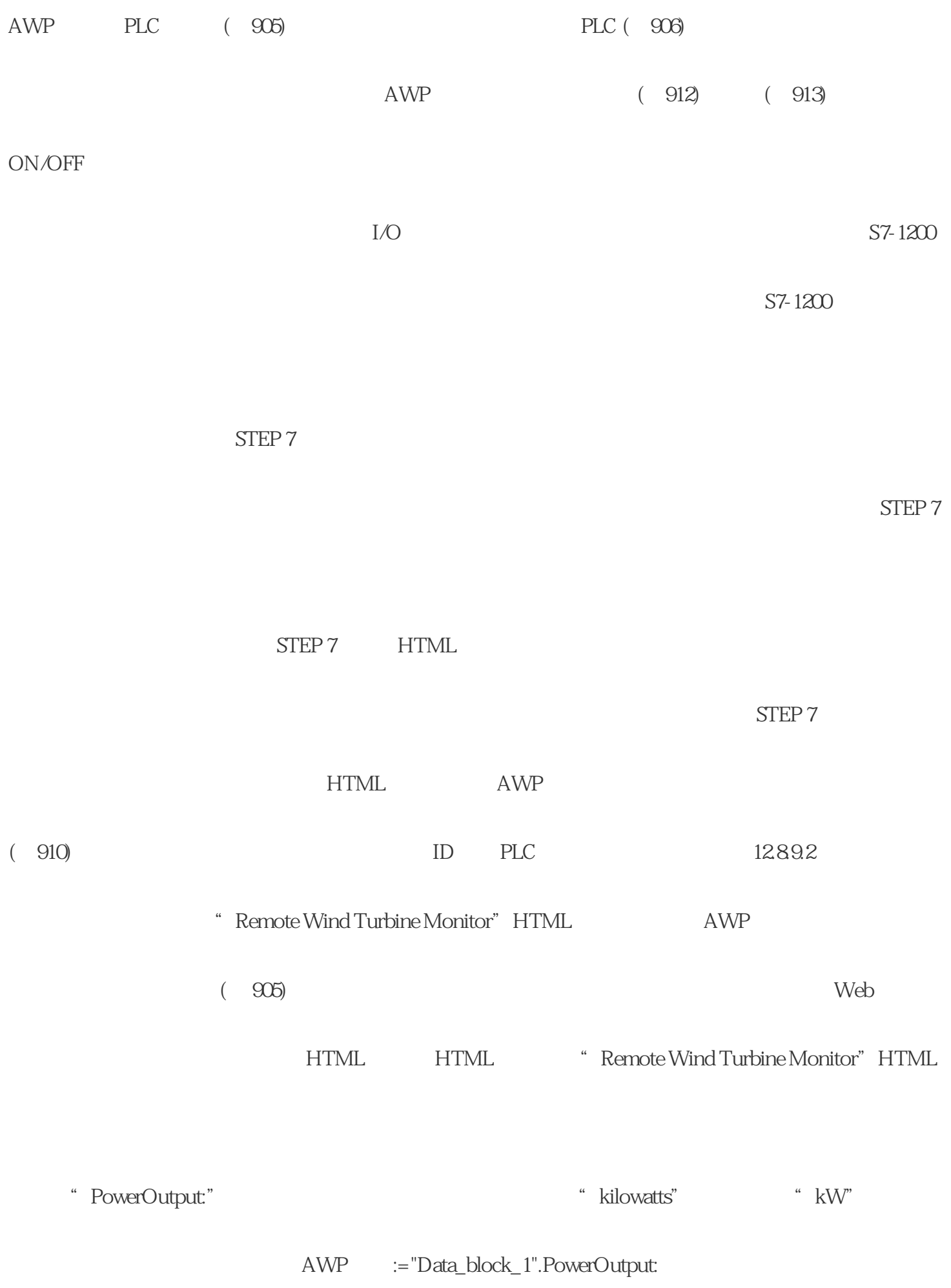

" Data block 1" "DB1" " Remote Wind Turbine Monitor" HTML  $HTML$ " ON" " OFF"  $\blacksquare$  ON" 1, "OFF" 0.0 0 0 Data block 1".ManualOverrideEnable Manual OverrideEnable HTML HTML "Remote Wind Turbine Monitor" HTML  $\qquad \qquad \qquad \qquad \qquad \qquad \qquad \qquad \qquad \text{or} \qquad \qquad \text{or} \qquad \qquad \text{or} \qquad \qquad \text{or} \qquad \qquad \text{or} \qquad \qquad \text{or} \qquad \qquad \text{or} \qquad \qquad \text{or} \qquad \qquad \text{or} \qquad \qquad \text{or} \qquad \qquad \text{or} \qquad \text{or} \qquad \text{or} \qquad \text{or} \qquad \text{or} \qquad \text{or} \qquad \text{or} \qquad \$ 1<sup>e</sup> OverrideStatus" " Data\_block\_1" ManualOverrideEnable OverrideStatus HTML ManualOverrideEnable " Off" " On" 0 1 :="Data\_block\_1".ManualOverrideEnable: HTML **HTML** ManualOverrideEnable "Yes" "No" 使用枚举类型时,"Yes"关联到枚举类型的值"On", "No"关联到值"Off"。选项为空时保持 ManualOverrideEnable 的值不变。YesNo选择列表包含在 HTML

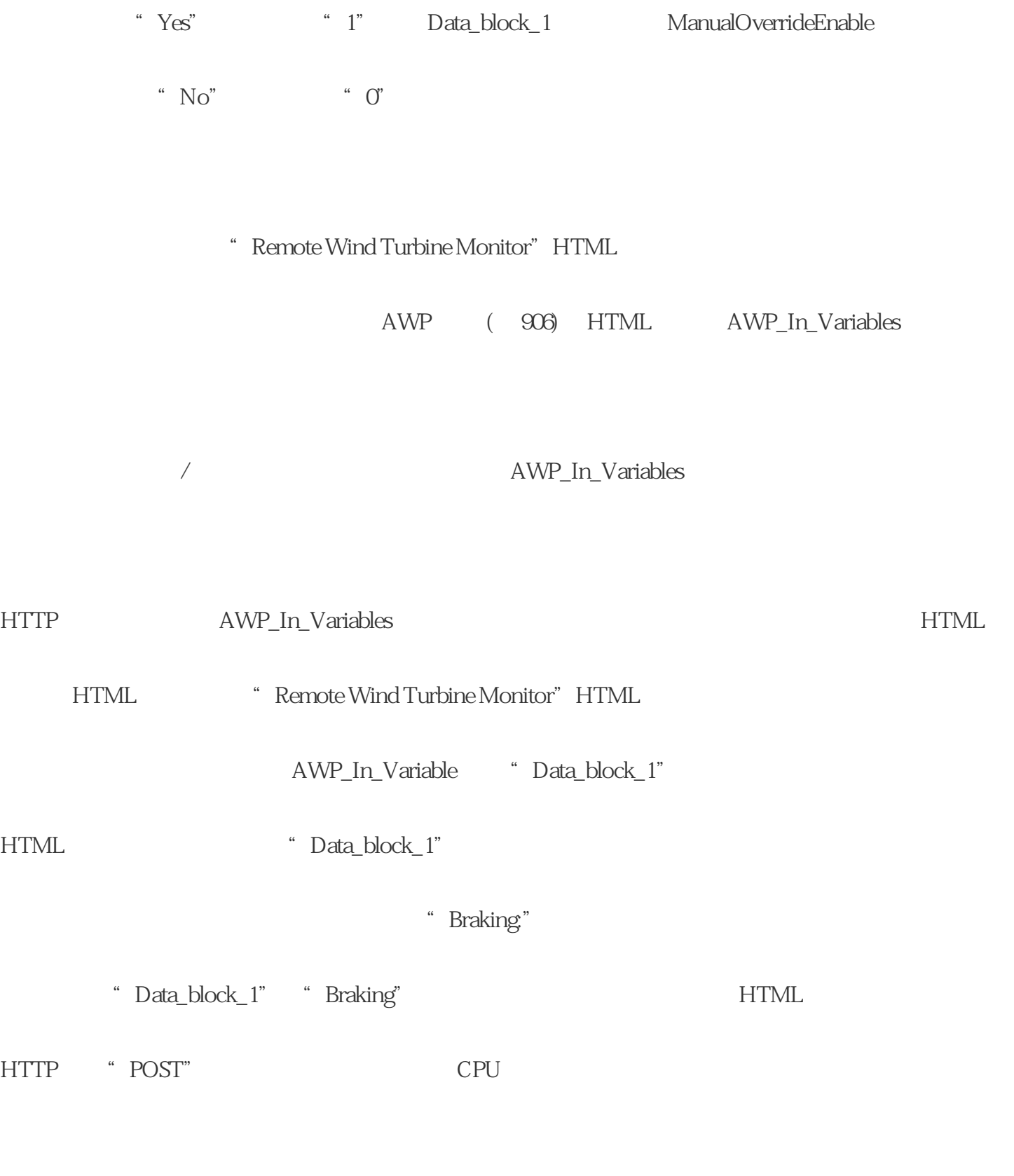

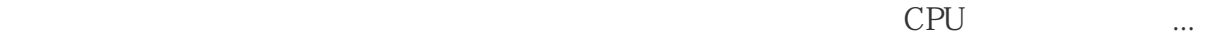

AWP\_In\_Variable

Web

 $\mathbf W$ eb

1289.5

<sup>\*</sup> Remote Wind Turbine Monitor" Web

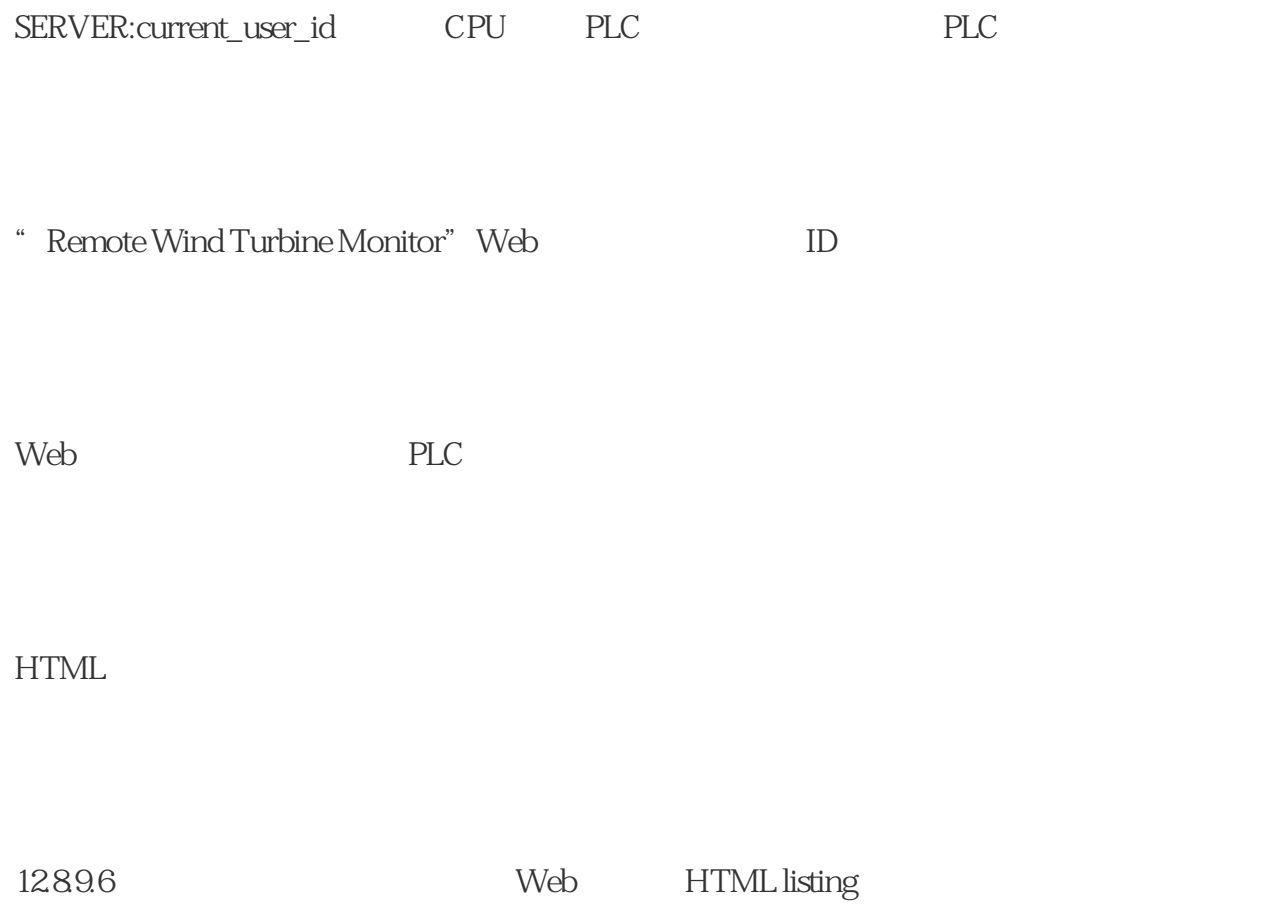

Wind\_turbine.html

<!DOCTYPE HTML PUBLIC "-//W3C//DTD HTML 4.01Transitional//EN"

"http://www.w3.org/TR/html4/loose.dtd">

 $<$  !--

STEP 7 PLC PLC

 $Web$ 

User\_ID: Int

Data\_block\_1

 $Data_Block_1$ 

" HTML " (HTML directory)

 $\qquad \qquad \cdots \qquad \qquad \qquad \qquad \qquad \text{HTML} \qquad \qquad \text{``}\qquad \text{[Default]}$ 

HTMLpage) HTML

a second the "..." windTurbine.html HTML

Remote WindTurbine Monitor

认页面可以通过默认页面中的链接调用其它页面。在HTML 代码中,默认页面必须引用与 HTML

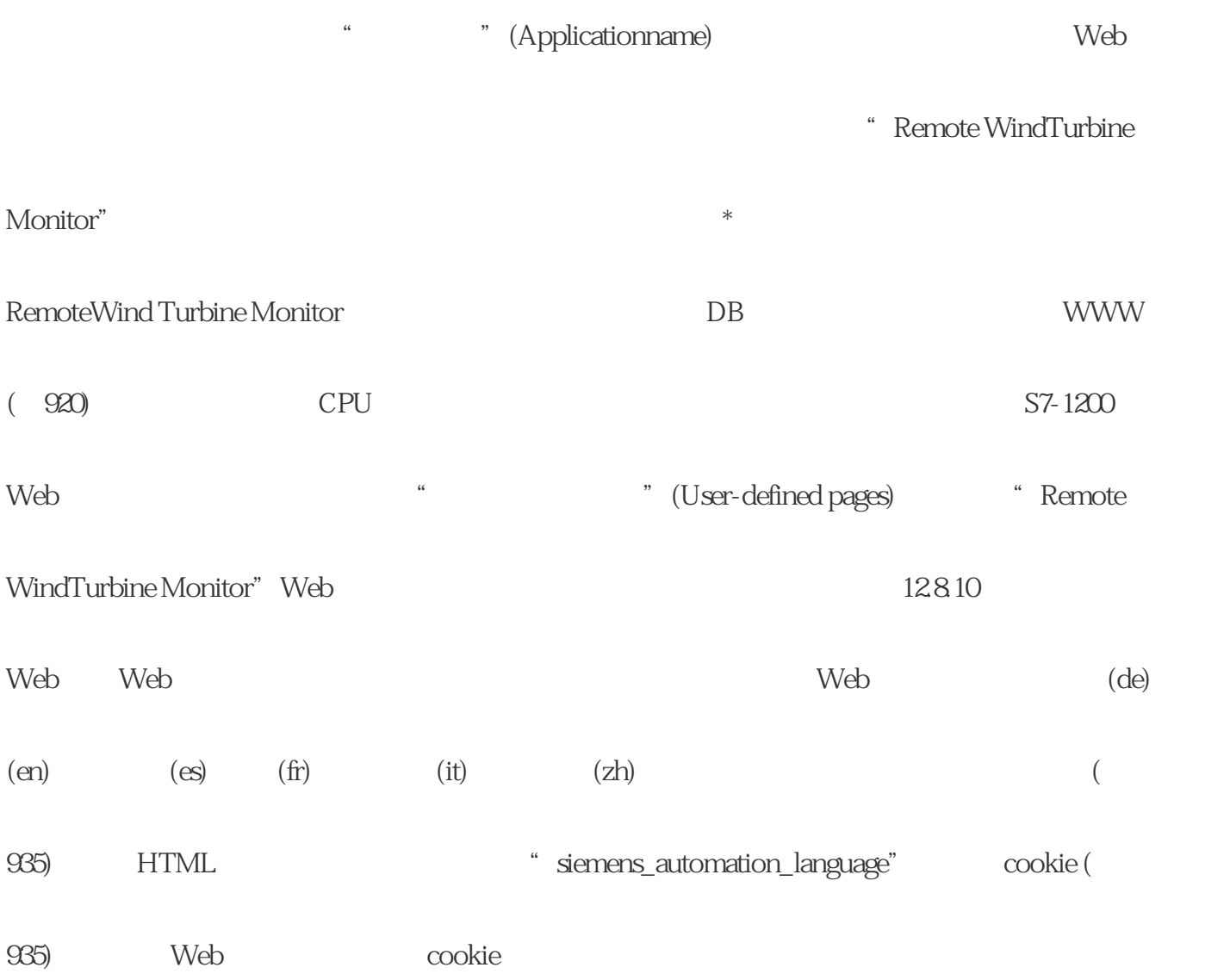

子的全国代理,湖南西控自动化设备有限公司-

布尔电机经销商通过与西门子采购本系, 性和质量。同时,作为全国代理,湖南西控自动化设备有限公司-

 $**$ 

 $\ast$  $*$